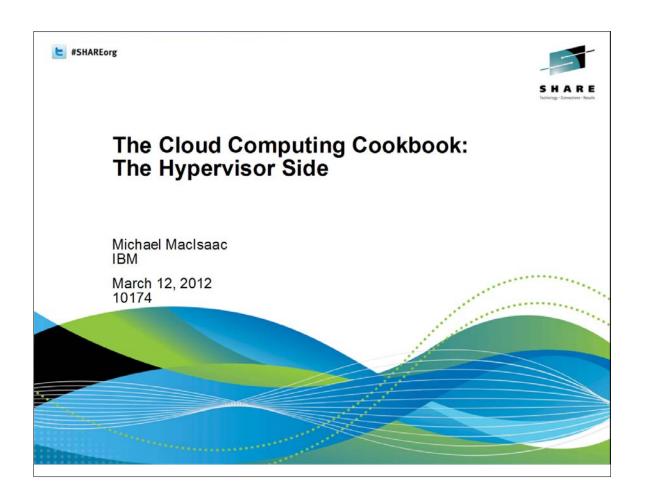

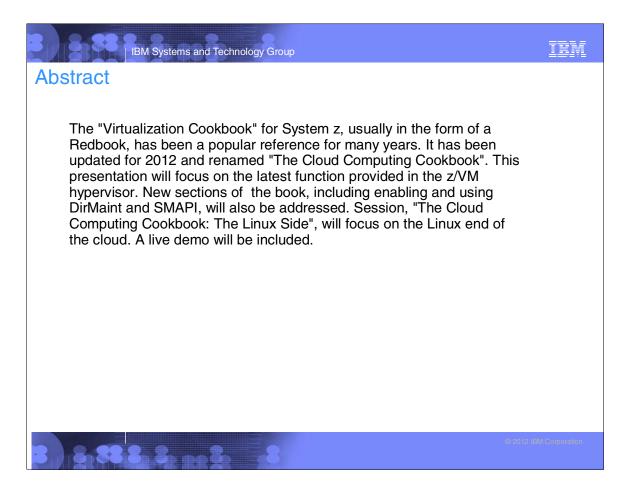

### Introductions

- Mike MacIsaac, mikemac@us.ibm.com
  - ▶ 25 years at IBM in NY
  - Programmer, z/OS USS, Redbook project lead
  - ► Marketing technical support of z/VM, Linux, IBM software, ...
  - z/VM development manager
  - ► Lab-based Services (New)
- Who are you?
  - Experience with z/VM and Linux:
    - z/VM?
    - Linux?
    - Other?
    - None of the abovehis book?
  - IT status:
    - Do you have Linux and z/VM in production?
    - In test?
    - Planning a proof of concept?
- Something you are hoping to get out of the next three days?

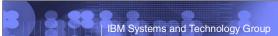

TEM

### Overview

The Virtualization Cookbooks and now the Cloud Computing Cookbook have always had the same goal in mind: to be a single source for installing and customizing z/VM, installing and customizing Linux, and getting to the point of cloning and making appliances of Linux virtual servers. Over the years, commonly used Miscellaneous Recipes have also been documented.

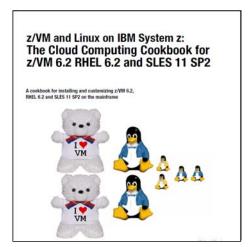

See: http://www.vm.ibm.com/devpages/mikemac/

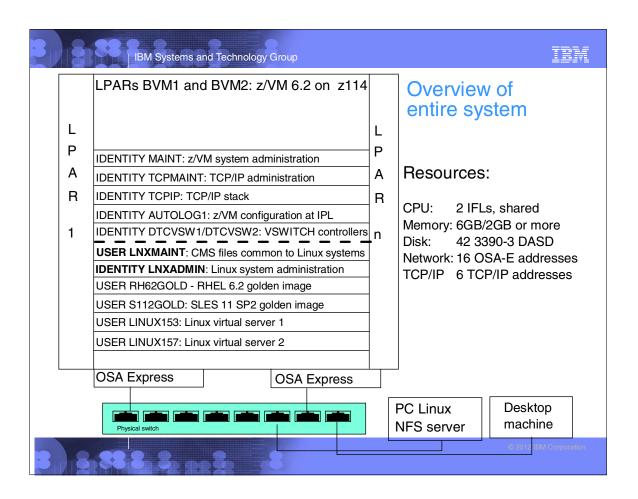

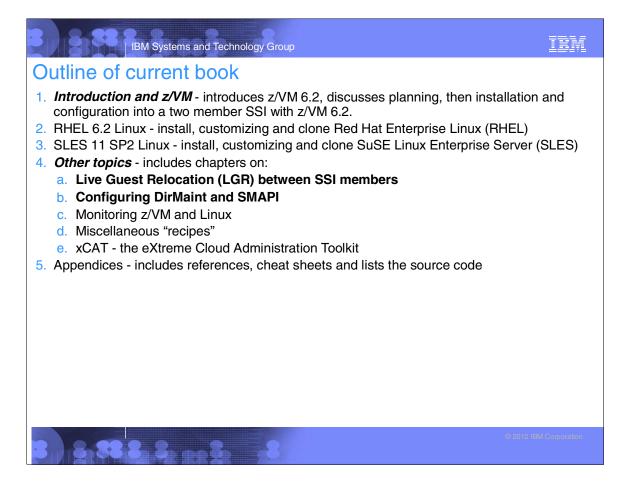

# Introduction and z/VM 1. History of cookbooks (Preface) 2. Introduction to z/VM and Linux (Chapter 1) 3. Planning (Chapter 2) 4. Configure a desktop machine (Chapter 3) 5. Configure an NFS/FTP server (Chapter 4) 6. Install a z/VM SSI cluster (Chapter 5) 7. Service z/VM (Chapter 6)

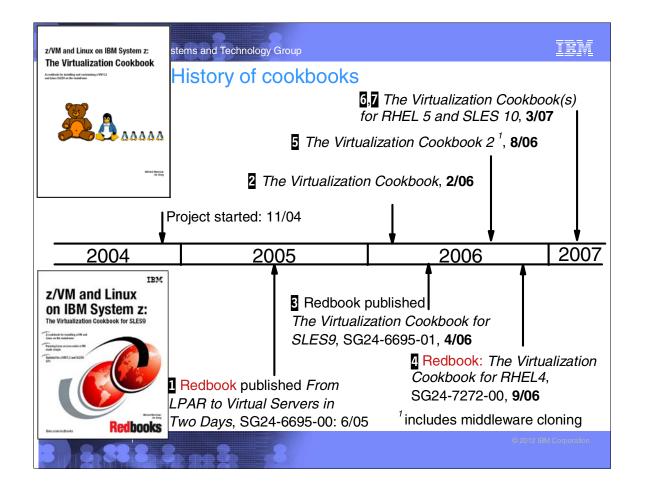

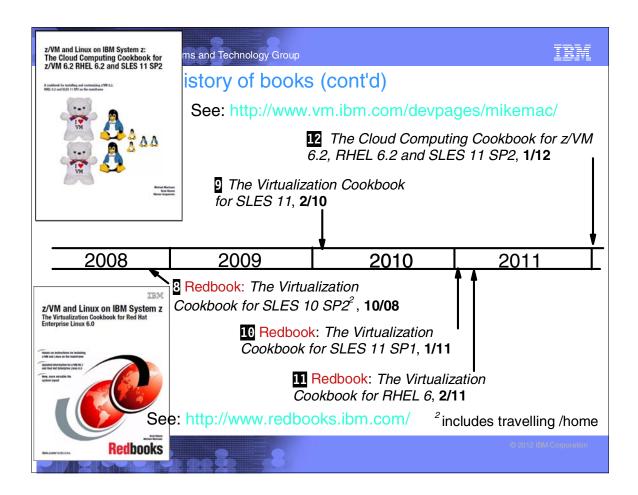

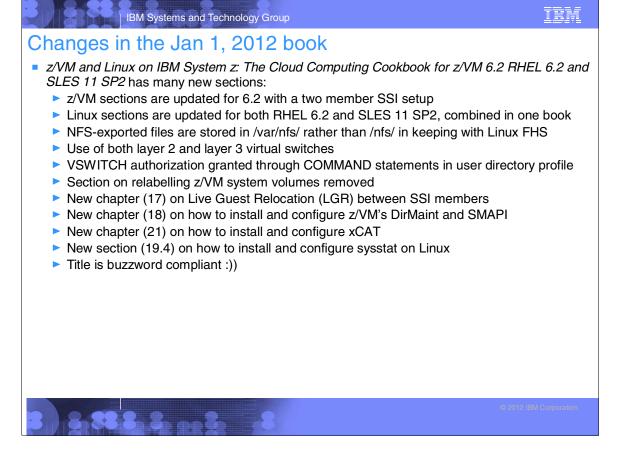

TRM

# Introduction - Planning - bill of materials

- Hardware
  - System z LPARs (2 or 4 for SSI)
    - IFLs
    - Memory (aka storage)
    - DASD (aka storage:))
    - Two OSA cards for HA VSWITCH (One is OK)
  - Temporary Distributed server
- Software
  - > z/VM 6.2
  - Linux
    - SLES-11 SP2
    - RHEL 6.2
  - Code associated with book: http://www.vm.ibm.com/devpages/mikemac/CKB-VM62.tgz
- Networking resources
  - ► TCP/IP address for z/VM
  - One TCP/IP address for each Linux
  - DNS names

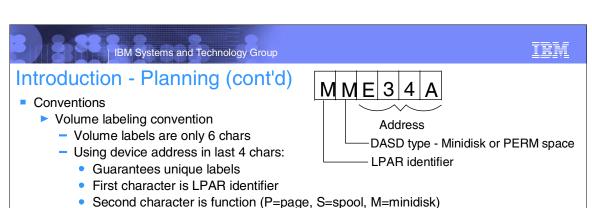

- ► File naming convention
  - File that is shipped with VM/Linux ORIG or .orig suffix
  - File that was last working WRKS or .works
- Password convention z/VM admin, Linux admin, Linux users
  - Worksheets 2 sets of 4 worksheets
  - Populated set of worksheets for examples used in the book
  - Blank set of worksheets for
    - z/VM resources
    - Linux resources
    - z/VM DASD
    - Linux virtual machines

# Introduction - Configure a desktop machine

- SSH client
  - PuTTY is described
    - Set SSH protocol to "2 only"
    - Add rows, columns, scrollback buffer
    - Save sessions
- VNC client
  - ▶ Recommended for install of Linux, some software
  - ► RealVNC is described
- 3270 emulator
  - Set Enter and Clear key if possible
  - ► Set to use 43 lines
  - ► Set to Reconnect after logoff
  - For Linux, x3270 is most popular

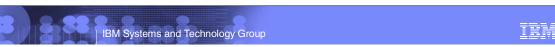

# Introduction - Configure a PC server

- Installing Linux on zSeries is a chicken and egg problem
- Recommendation: install Linux on an Intel box as a temporary NFS server:
  - ► Install Linux onto a PC
  - Copy files associated with this book to this NFS server
  - Untar to /var/nfs/CKB-VM62/
  - Set up an install directory under /var/nfs/<distro>/
  - Configure the NFS server to export these two directories

# Installing and configuring z/VM

- Obtain z/VM through electronic download
- Configure an FTP server for z/VM installation
- Install z/VM from DVD or FTP server
- Customize TCPIP z/VM stack, FTP server
- Customize SYSTEM CONFIG
  - ▶ Define VSWITCHes, other configuration
- Add volumes for paging and minidisks
  - ► CPFORMAT EXEC is included
- Create LNXMAINT for common CMS files- kernels, RAMdisks, PARMfiles, etc.
- Customize system startup and shutdown
  - SHUTDOWN z/VM signals Linux servers to shutdown
  - ► IPL of z/VM autologs (boots) important Linux servers
- z/VM security issues

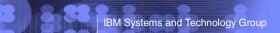

IBM

# Obtain z/VM through Electronic Download

- Go to the z/VM service page:
  - http://www.vm.ibm.com/service/
- Click on the link IBM Shopz in the section IBM Support Portals
  - Sign in by clicking on the link Sign in for registered users in the upper right
  - Click on the link create new software orders
  - On Step 1, click on the radio button z/VM Products and choose VM SDO version 6 in the dropdown menu to the right. Click Continue.
  - On Step 2, select a hardware system on which you plan to run z/VM
  - ➤ On Step 3, first filter, select VM VM Base Product, second filter, select Show all products then click Show catalog
  - ► Select z/VM V6 3390 System DDR and click Continue
  - On Step 4, verify the order and click Continue
  - ▶ On Step 5, verify the entitlements and click Continue
  - ▶ On Step 6, for the Preferred media, select Internet and click Continue
  - On Step 7, review and click Submit

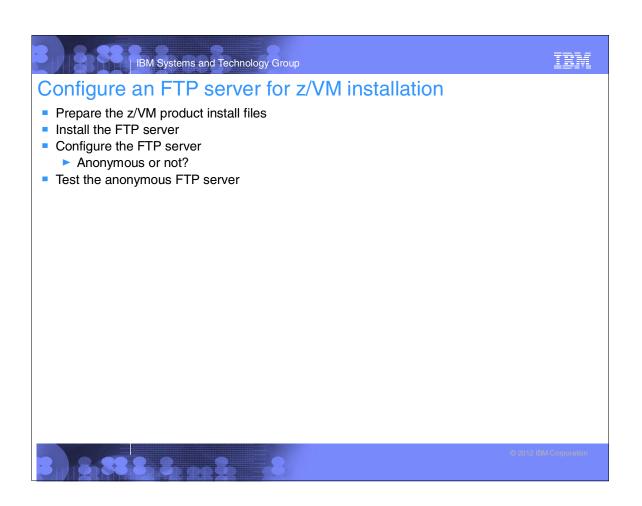

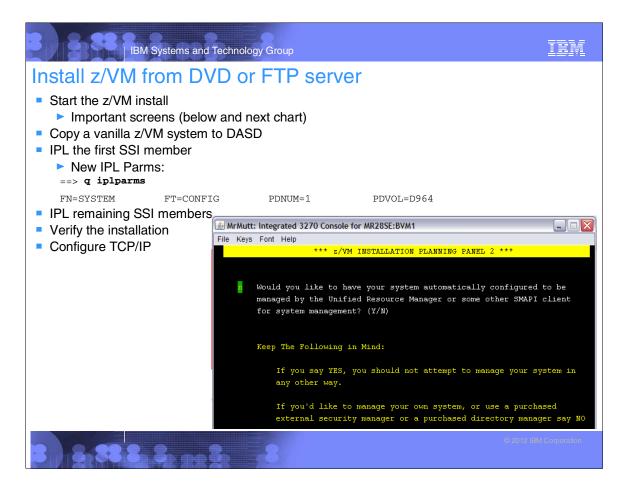

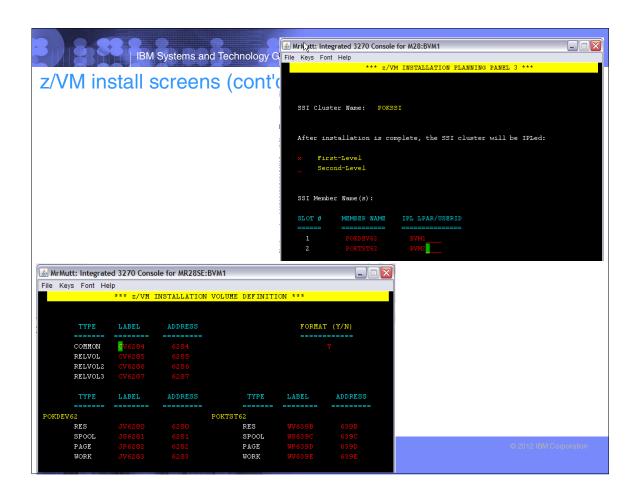

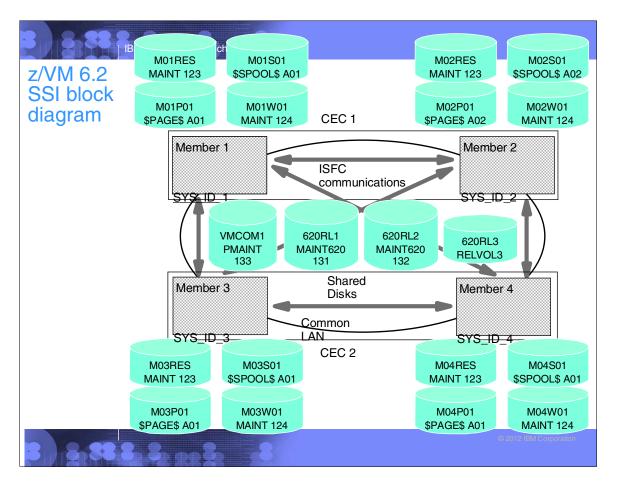

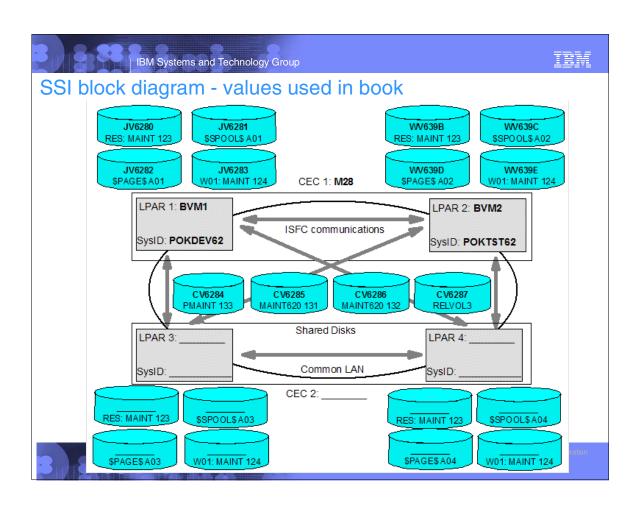

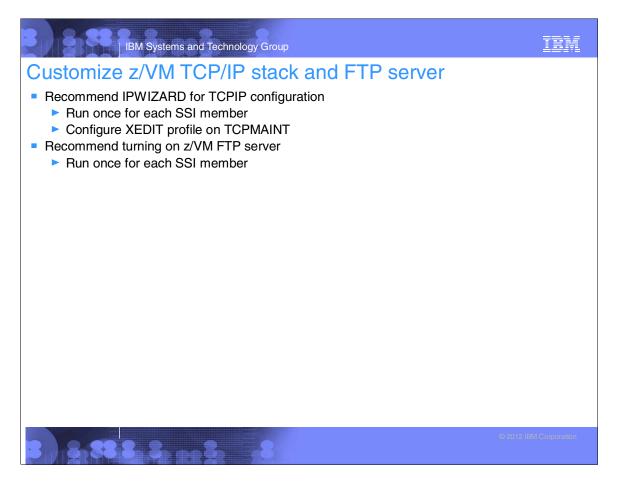

### Customize SYSTEM CONFIG file

- Recommendations
  - Increase retrieve key capacity from 20 to 99
  - Allow VDISKs to be created for swap spaces
    - Using SWAPGEN EXEC is common to create in-memory Linux swap spaces
  - ► Turn off the Disconnect Timeout feature
    - So Linux virtual machines are not forced off by SYSTEM
  - Define layer 2 and 3 virtual switches
    - Layer 2 is becoming more common for DHCP
  - Set up "Equivalency IDs" new for z/VM 6.2

```
/* Add EQID statements for OSA addresses and unique MAC IDs */
POKDEV62: begin
  rdev 4200-420f eqid osaset1 type osa
  rdev 4300-430f eqid osaset1 type osa
  vmlan macprefix 02000b
POKDEV62: end
POKTST62: begin
  rdev 4200-420f eqid osaset1 type osa
  rdev 4300-430f eqid osaset1 type osa
  vmlan macprefix 02000c
POKTST62: end
```

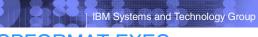

<xxxx> is the 4 digit address

TEM

### **CPFORMAT EXEC**

```
==> cpformat
Synopsis:

Format and label DASD as page, perm, spool or temp disk space
The label written to each DASD is W<t><xxxx> where:
```

<t> is type - P (page), M (perm), S (spool) or T (Temp disk)

==> att <a775-a779> \*
A775-A779 ATTACHED TO MAINT
==> cpformat <a775-a779> as page
...

```
TRM
             IBM Systems and Technology Group
Add volumes for paging and minidisks
Copy the CPFORMAT EXEC
Format volumes for page space
   Use the CPFORMAT EXEC with "for page"
Format DASD for minidisks
   Use the CPFORMAT EXEC with "for perm"
Update the SYSTEM CONFIG file. e.g.:
    POKDEV62: BEGIN
      CP_Owned Slot 251 JP628A
      CP_Owned Slot 252 JP6288
     CP_Owned Slot 253 JP6233
     CP_Owned Slot 254 JP6232
     CP_Owned Slot 255 JV6282
    POKDEV62: END
    POKTST62: BEGIN
     CP_Owned Slot 251 WP633E
      CP_Owned Slot 252 WP633C
     CP_Owned Slot 253 WP633B
     CP_Owned Slot 254 WP628B
     CP_Owned Slot 255 WV639D
    POKTST62: END
    User_Volume_List CV6285 CV6286 CV6287
    User_Volume_Include JM6*
```

# IBM Systems and Technology Group Create LNXMAINT for common CMS files Define virtual machine Customize virtual machine Copy files ▶ 191 disk: PROFILE EXEC, PROFILE XEDIT ▶ 192 disk: Common Linux files PROFILE EXEC PROFILE XEDIT SAMPLE CONF-RH6 SAMPLE PARM-S11 SWAPGEN EXEC RHEL62 EXEC SAMPLE PARM-RH6 SLES11S2 EXEC <Linux> RAMDISK <Linux> KERNEL

# Customizing z/VM startup and shutdown

- Add a minidisk link to AUTOLOG1 user directory entry
- Call a startup EXEC common to all SSI members

```
/* Common code to be run at SSI IPL time */
"CP XAUTOLOG TCPIP" /* Autolog TCPIP */
"CP SET MDC STOR 0M 128M" /* Limit minidisk cache in CSTOR */
"CP SET MDC XSTORE 0M 0M" /* Disable minidisk cache in XSTOR */
"CP SET SIGNAL SHUTDOWN 600" /* Allow guests 10 min to shut down */
```

Start Linux virtual machines on appropriate SSI members

```
/* Start Linux systems on SSI member 1 */
"CP XAUTOLOG LINUX01"
```

"CP XAUTOLOG LINUX02"

Test a SHUTDOWN REIPL

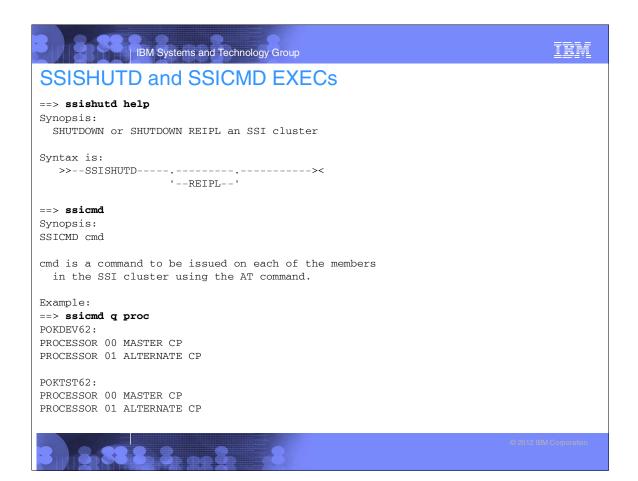

| IBM Systems and Technology Group                                                                                                    | TBM                    |
|----------------------------------------------------------------------------------------------------|------------------------|
| z/VM security issues                                                                                                    |                        |
| <ul> <li>Change passwords in USER DIRECT</li> <li>Use a z/VM Security product?</li> <li>► IBM RACF</li> <li>► CA VM:Secure</li> <li>The paper z/VM Security and Integrity</li> <li>► http://www.vm.ibm.com/library/zvmsecint.pdf</li> </ul> |                        |
|                                                                                                    |                        |
|                                                                                                    |                        |
|                                                                                                    |                        |
|                                                                                                    |                        |
|                                                                                                    |                        |
| 8 8 8 8 8 0 8                                                                                                    | © 2012 IBM Corporation |

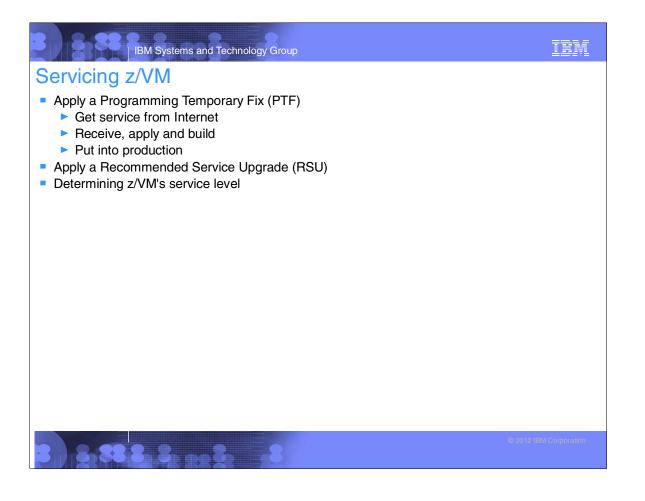

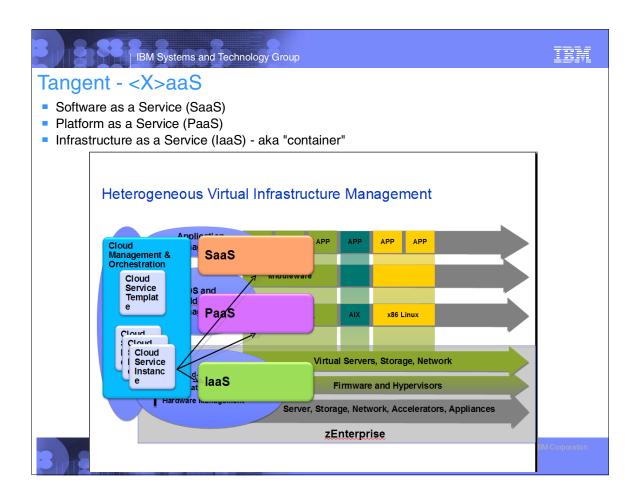

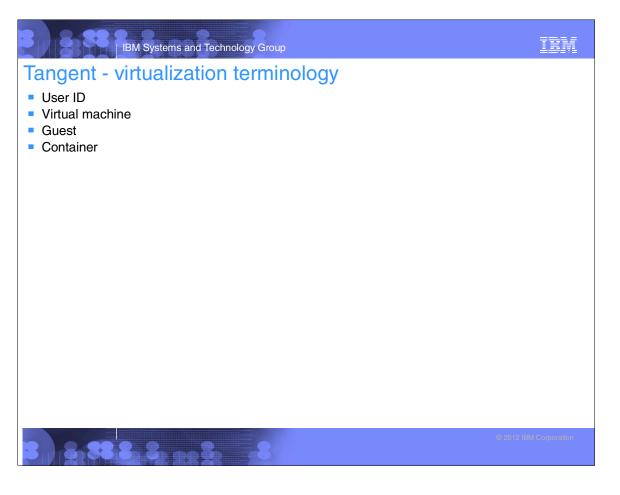

## TRM IBM Systems and Technology Group z/VM Live Guest Relocation (LGR) LGR considerations ► USERs are relocatable, not IDENTITYs Memory size (central, expanded) Link and resource contention ► Add OPTION CHPIDV ONE to the Linux PROFILE in user directory Linux must not have CMS disks at relocate time Disks can be detached at Linux boot time Added to /etc/rc.d/rc.local: chshut halt vmcmd logoff chshut poff vmcmd logoff modprobe vmcp vmcp det 190 vmcp det 191 vmcp det 19d vmcp det 19e rmmod vmcp Relocate a Linux system ==> vmrelocate test <user ID> <target system ID> ==> vmrelocate move <user ID> <target system ID> Demo?

### IBM Systems and Technology Group Configure DirMaint and SMAPI Configure DirMaint ► Enable DirMaint ► Tailor DirMaint Customize the EXTENT CONTROL file Start DirMaint ► Test DirMaint ► Test DirMaint at IPL time Configure SMAPI Set up basic SMAPI configuration ► Turn off ensembles Start SMAPI at IPL time Test SMAPI Some common DirMaint tasks Update a user directory entry ► Edit the EXTENT CONTROL file Get a copy of the user directory

Add an IDENTITY

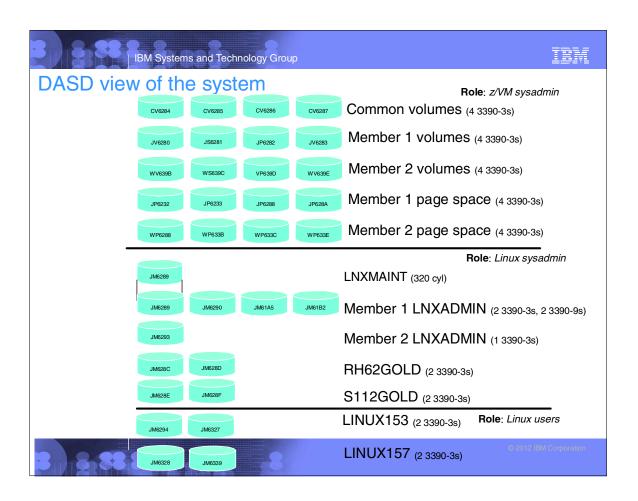

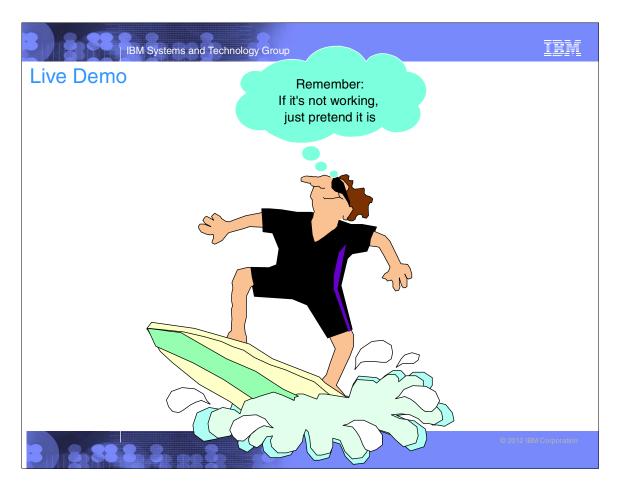

# IRM IBM Systems and Technology Group Resources All Virtualization Cookbooks and other papers: http://www.vm.ibm.com/devpages/mikemac/ The Linux for zSeries and S/390 portal http://linuxvm.org/ ■ The linux-390 list server http://www2.marist.edu/htbin/wlvindex?linux-390 Linux for zSeries and S/390 developerWorks® http://awlinux1.alphaworks.ibm.com/developerworks/linux390/index.shtml Red Hat Enterprise Linux evaluation http://www.redhat.com/rhel/server/mainframe/ SUSE LINUX Enterprise Server evaluation http://www.novell.com/products/linuxenterpriseserver/eval.html z/VM publications http://www.vm.ibm.com/pubs/ z/VM performance tips http://www.vm.ibm.com/perf/tips/

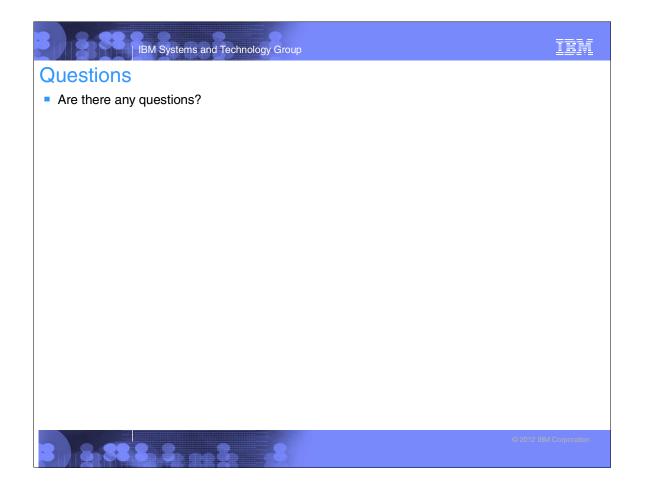